## **Materialdatei aktualisieren:**

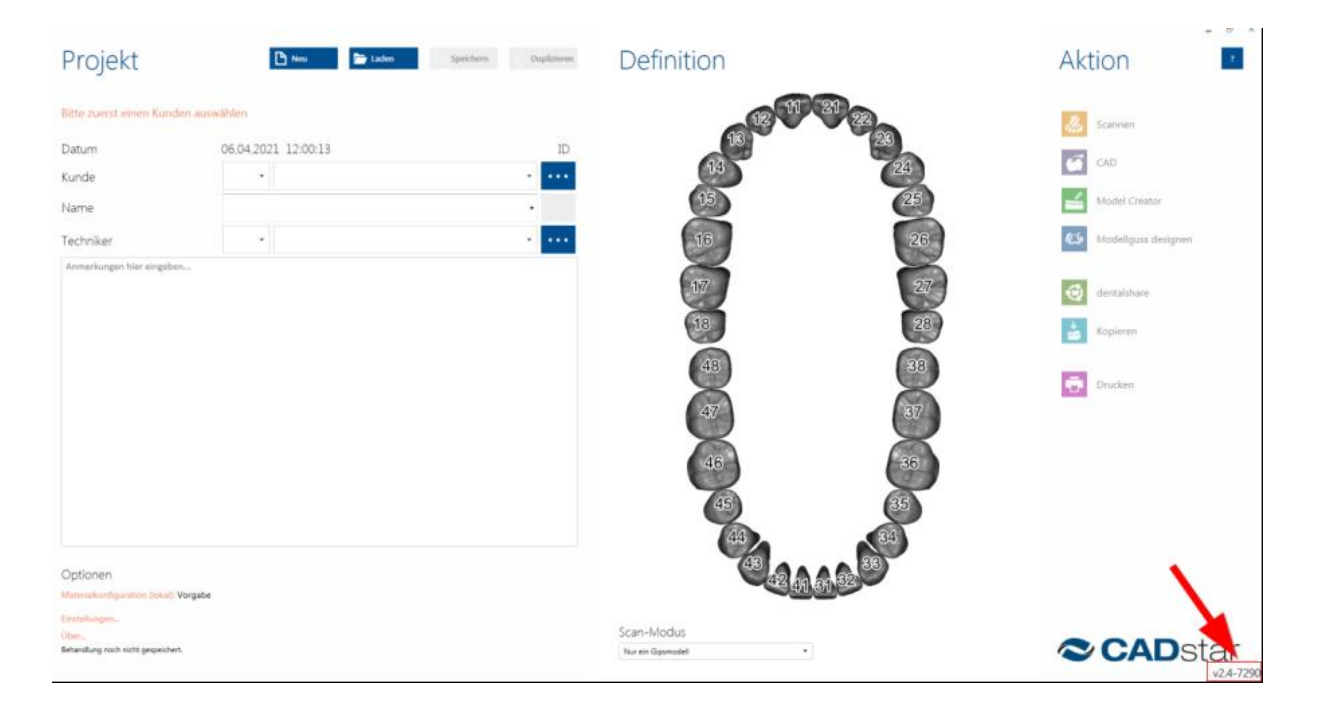

Überprüfung der Exocad Version:

Exocad Pfad öffnen (Rechtsklick auf das exo Symbol  $\rightarrow$  Dateipfad öffnen)

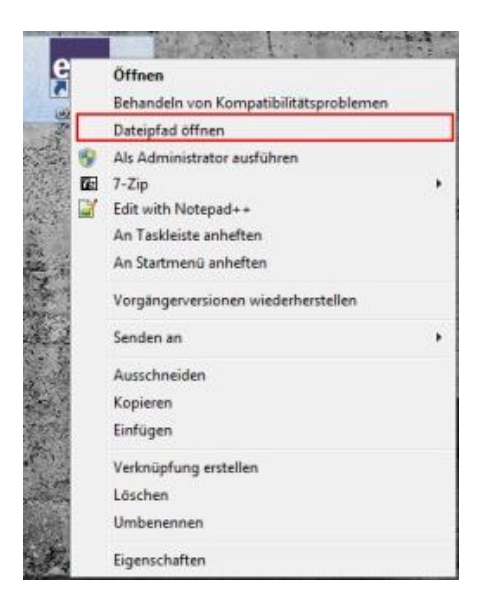

Klick auf DentalDB

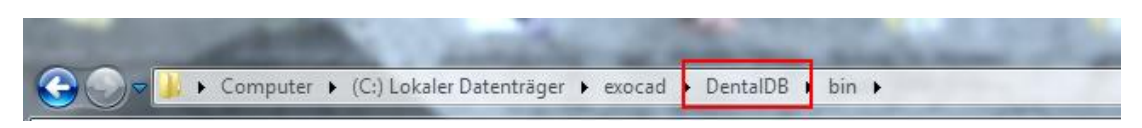

## Den Ordner config öffnen

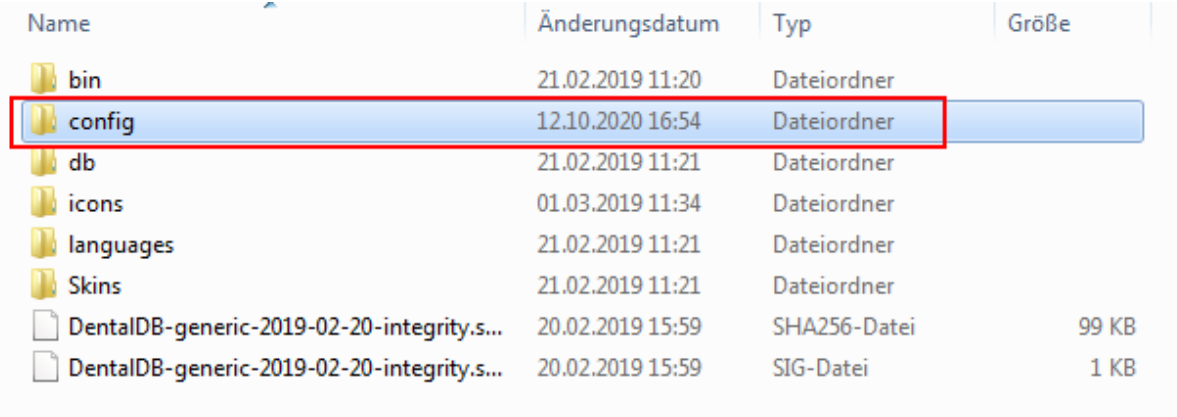

• Nun die entsprechende "WorkParamsDB.xml" Datei aus dem Download in den Ordner einfügen und ersetzen

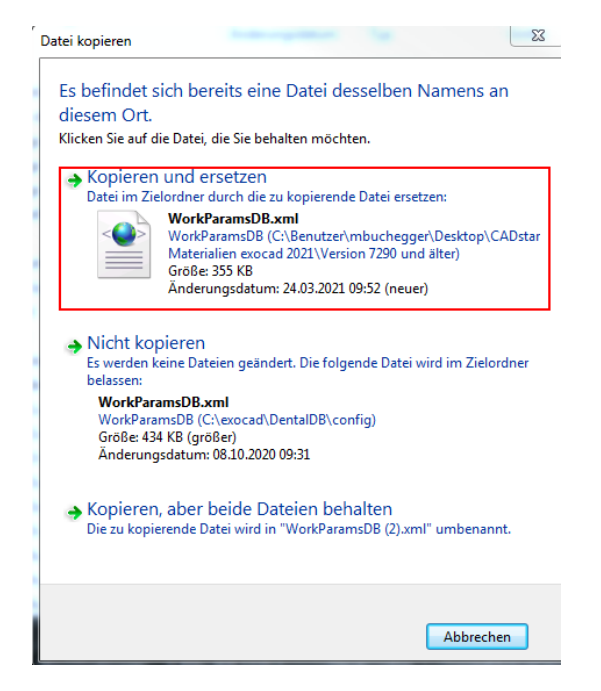

• Einmal auf "zurück" klicken und den Ordner languages öffnen

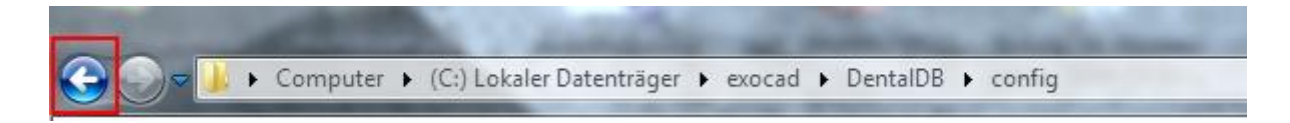

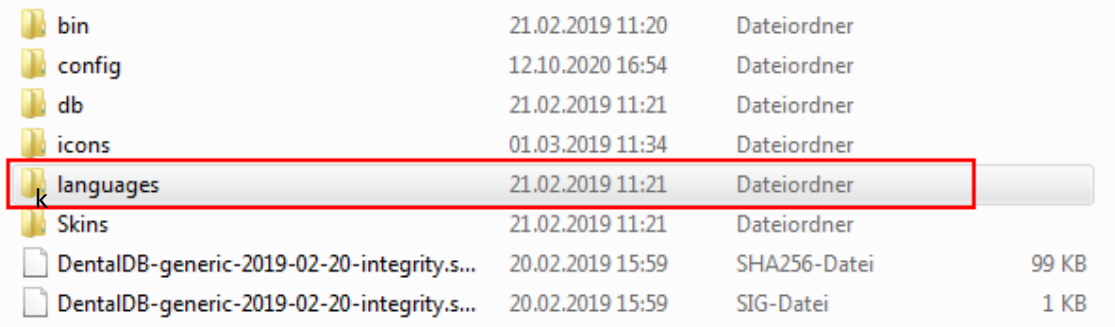

## Danach den Ordner german öffnen und die Datei materials-german.xml hineinkopieren und

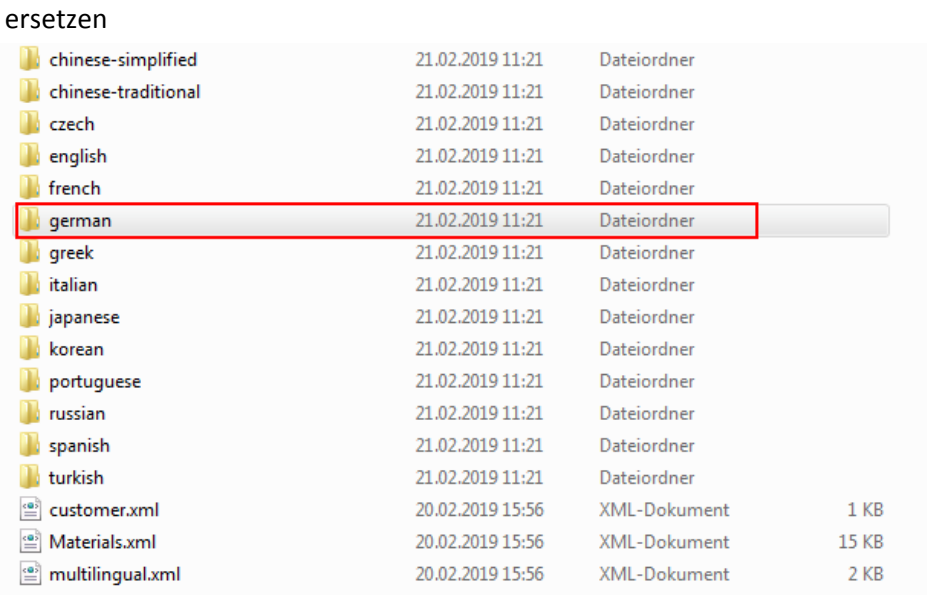

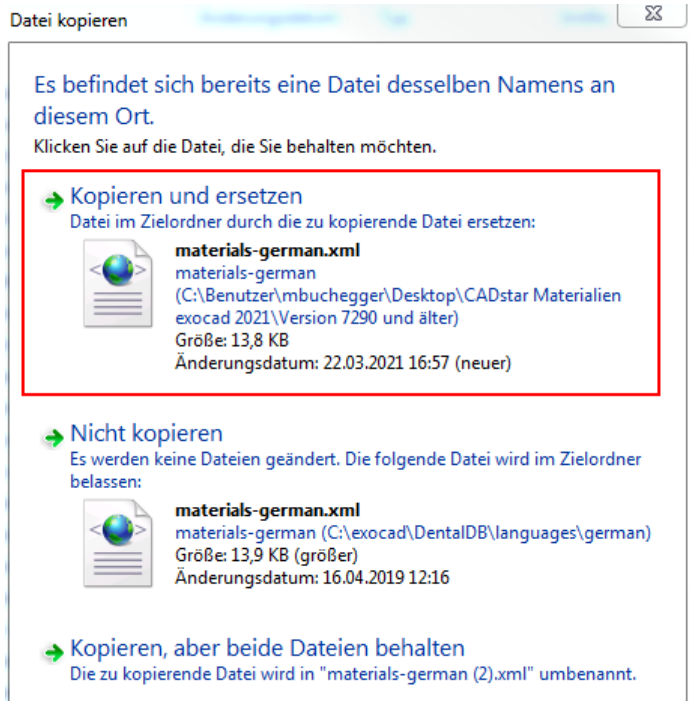

- Sollten Sie exocad in Englisch verwenden bitte dasselbe mit Ordner "english" und der Datei Materials-snglish.xml durchführen.
- Nun die exocad Software neu starten und die Materialien sind upgedatet